#### **Nagios Log Server Changing Data Store Path**

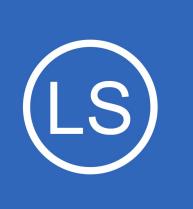

### **Purpose**

This document describes how to change the data store path from its default location in Nagios Log Server.

# **Target Audience**

This document is intended for use by Nagios Log Server Administrators who would like to change the default path where data is stored in on their Nagios Log Server instance.

# **Background**

Nagios Log Server allows administrators to set the data path they would like their data to be stored. The default location is /usr/local/nagioslogserver/elasticsearch/data/, however with proper planning this path can be changed.

This document assumes that for the data path you want to change or add, the new data path has already been added to this Nagios Log Server instance. This documentation does not provide steps on how to do this as it is outside the scope of this documentation.

# **Editing Files**

In steps of this documentation you will be required to edit files. This documentation will use the vi text editor. When using the vi editor:

- To make changes press **i** on the keyboard first to enter insert mode
- Press **Esc** to exit insert mode
- When you have finished, save the changes in vi by typing **:wq** and press Enter

1295 Bandana Blvd N, St. Paul, MN 55108 [sales@nagios.com](mailto:sales@nagios.com) US: 1-888-624-4671 INTL: 1-651-204-9102

**Nagios**®

#### [www.nagios.com](https://www.nagios.com/)

#### **Nagios Log Server Changing Data Store Path**

### **Stop Elasticsearch**

Before making changes, the elasticsearch service must be stopped on this instance. Establish a terminal session to your Nagios Log Server instance and execute the following command:

### **RHEL | CentOS | CentOS Stream | Oracle Linux | Debian | Ubuntu**

```
systemctl stop elasticsearch.service
```
You will continue to use this terminal session in the following steps.

### **Configure New Path Permissions**

Before changing the Nagios Log Server configuration please follow these steps to ensure the ownership and permissions are correctly configured. This example uses /new/path/data as the new location:

```
chown -R nagios:nagios /new/path/data
chmod -R 0775 /new/path/data
```
# **Changing Path**

Now you need to change the configuration to point Nagios Log Server to the new data path. Open the file /etc/sysconfig/elasticsearch in vi by executing the following command:

#### **RHEL | CentOS | Oracle Linux**

vi /etc/sysconfig/elasticsearch

#### **Debian | Ubuntu**

vi /etc/default/elasticsearch

Locate the directive DATA DIR

DATA\_DIR="\$ES\_HOME/data"

1295 Bandana Blvd N, St. Paul, MN 55108 [sales@nagios.com](mailto:sales@nagios.com) US: 1-888-624-4671 INTL: 1-651-204-9102

**Nagios**®

#### [www.nagios.com](https://www.nagios.com/)

© 2017 Nagios Enterprises, LLC. All rights reserved. Nagios, the Nagios logo, and Nagios graphics are the servicemarks, trademarks, or<br>registered trademarks owned by Nagios Enterprises. All other servicemarks and trademark

Page 2 / 4 Updated – March, 2023 **Nagios Log Server**

**Changing Data Store Path**

Modify it to the new path you would like to use:

```
DATA DIR="/new/path/data"
```
Save the file and exit vi.

### **Move Existing Data**

You need to move the data from the old path to the new path, this command is an example:

mv /usr/local/nagioslogserver/elasticsearch/data/\* /new/path/data/

The time it takes to move your existing data will vary depending on how much data there is and the speed of the source and destination paths.

## **Start Elasticsearch**

After making changes, the elasticsearch service needs to be started by executing the following command:

#### **RHEL | CentOS | CentOS Stream | Oracle Linux | Debian | Ubuntu**

systemctl start elasticsearch.service

You should now log into Nagios Log Server to ensure everything is correctly functioning.

1295 Bandana Blvd N, St. Paul, MN 55108 [sales@nagios.com](mailto:sales@nagios.com) US: 1-888-624-4671 INTL: 1-651-204-9102

**Nagios**®

#### [www.nagios.com](https://www.nagios.com/)

© 2017 Nagios Enterprises, LLC. All rights reserved. Nagios, the Nagios logo, and Nagios graphics are the servicemarks, trademarks, or<br>registered trademarks owned by Nagios Enterprises. All other servicemarks and trademark

# **Nagios Log Server**

### **Changing Data Store Path**

# **Considerations**

While Nagios Log Server may be functional using network paths, for peak performance we highly recommend local disks.

# **Finishing Up**

This completes the documentation on how to change the data store path in Nagios Log Server.

If you have additional questions or other support related questions, please visit us at our Nagios Support Forums:

### [https://support.nagios.com/forum](http://nag.is/b2)

The Nagios Support Knowledgebase is also a great support resource:

### [https://support.nagios.com/kb](http://nag.is/b1)

1295 Bandana Blvd N, St. Paul, MN 55108 [sales@nagios.com](mailto:sales@nagios.com) US: 1-888-624-4671 INTL: 1-651-204-9102

**Nagios®** 

#### [www.nagios.com](https://www.nagios.com/)

© 2017 Nagios Enterprises, LLC. All rights reserved. Nagios, the Nagios logo, and Nagios graphics are the servicemarks, trademarks, or<br>registered trademarks owned by Nagios Enterprises. All other servicemarks and trademark

Page 4 / 4 Updated – March, 2023